#### **Ministère de l'Education Nationale - Académie de Grenoble - Région Rhône-Alpes**

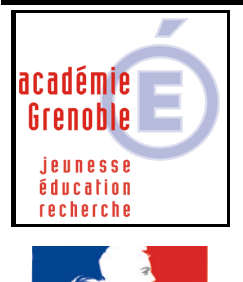

**C** entre **A** cadémique de **R** essources et de **M** aintenance **I** nformatique Le 14/01/2004 *Equipements - Assistance - Maintenance*

Code fichier :aisnapshot.doc

lité · Fraternité **RÉPUBLIQUE FRANCAISE** 

# Utilisation de GHOST pour installer un LOGICIEL avec AI SNAP SHOT ET AI BUILDER

#### **Intérêts :**

- **Cela permet quand on installe un logiciel en réseau à partir d'une station, de « récupérer» toutes les informations inscrites dans le registre et les fichiers copiés localement (dll, vbx, etc…) afin de reproduire sur les autres stations.**
- **Cela permet de diffuser une installation d'un logiciel installé localement sur toutes les machines désirées, sans utiliser le CD.**
- **L'installation du logiciel peut s'effectuer dans une tâche ghost sur toutes les stations désirées.**

#### **Remarques :**

- **attention à bien faire des distinctions selon les systèmes d'exploitation**
- le client ghost doit être installé sur les stations

## **A) CREATION DU FICHIER d'INSTALLATION**

Sur la machine où le logiciel sera installé la première fois :

**Insérer le cd ou la dsk qui permet de faire l'installation mais ne pas lancer l'installation**

Lancer AISnapshot.exe (placé dans C:\ProgramFiles\Symantec\Ghost\)

(Cela permet de prendre une **photo** de la station **avant** l'installation : exploration de tous les fichiers, .ini, dll, regitre, etc…)

Dans **options**, vérifier chemin de recherche (c) et répertoire temporaire (c :)

Eventuellement, changer les chemins

Par défaut, pour win 9x, le chemin du répertoire temporaire est C:\Windows\Application Data\Symantec\Ghost\Working

Par défaut, pour winXP, le chemin du répertoire temporaire est C:\documents and settings\<nom du profil qui installe, par ex adminh>\Application Data\Symantec\Ghost\Working

**Accepter** la création du répertoire

puis **OK** puis **suivant**

Indiquer le **nom du fichier qui permet d'installer le logiciel** en cliquant sur **parcourir** (en principe setup.exe ou install.exe) Puis choisir **SUPERVISER** (cela permet à AISnapshot de surveiller l'installation) A ce moment on retrouve la fenêtre d'installation du logiciel Installer le logiciel comme d'habitude (si le logiciel propose de redémarrer ne pas le faire de suite)

Restaurer la fenêtre AISnapshot qui est réduite

Donner un nom relatif à l'installation qui vient d'être faite ex : install<nomdu logiciel> cela désignera le nom paquet d'installation puis cliquer sur **COMPARER**

On obtient ce message : « félicitations, le fichier config est créé » (fichier ayant comme nom « install<nomdu logiciel>.cfg » ; à ce stade on pourrait cliquer sur modifier pour éventuellement changer des lignes ou en supprimer)

Cliquer sur OK

Dans la fenêtre « Prêt à construire » Cliquer sur **CONSTRUIRE** \* (AIBUILDER va créer un exécutable qui permet d'installer le logiciel sur d'autres stations, placé en principe dans \….\onefile) (fichier ayant comme nom « install<nomdu logiciel>.exe »)

Cliquer sur Terminer, l'application AISnapshot se ferme

## **B) UTILISATION du FICHIER d'INSTALLATION sur les autres machines**

## **- 1ère méthode simple : utilisation directe du fichier exe créé**

Exécuter le fichier exe sur chaque station où on veut installer le logiciel, en se connectant sur une ressource partagée où le fichier aura été préalablement copié. On peut par exemple copier le fichier exe dans la zone personnelle.

**- 2ème méthode : déclarer ce fichier exe comme un nouvelle application dans Altair ou Harp et l'éxécuter** sur chaque station du même OS

#### **- 3ème méthode : utilisation de la console ghost en créant une tâche de déploiement de paquet AI**

- **copier le fichier .exe** depuis la station sur un répertoire sur le serveur (par exemple Aibuilder à créer)

#### - **créer un paquet AI :**

dans console, aller sur Ressources de configuration, PaquetAI, puis clic droit nouveau paquet choisir le ficher . exe concerné en cliquant sur parcourir donner un nom au paquet

- **créer une tache de déploiement de paquet AI** :

clic droit nouvelle tâche, donner un nom à la tâche, décocher tout sauf « déployer paquet AI », et choisir un groupe de machines ou une machine **ayant le même OS**

- **exécuter la tâche** (clic droit exécuter)